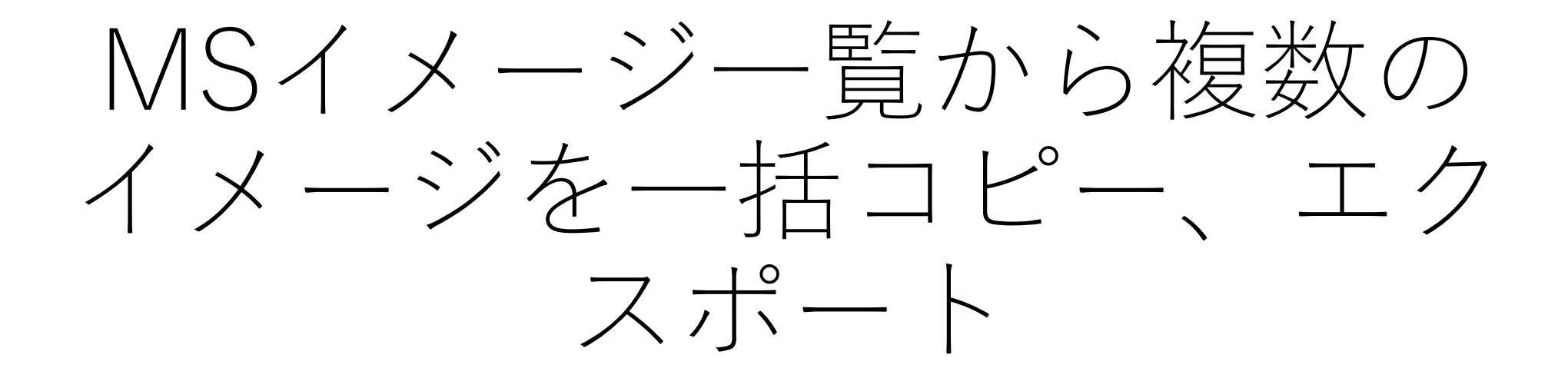

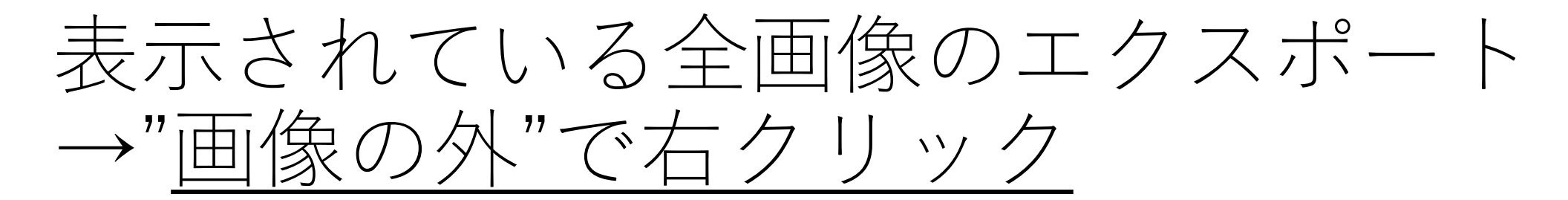

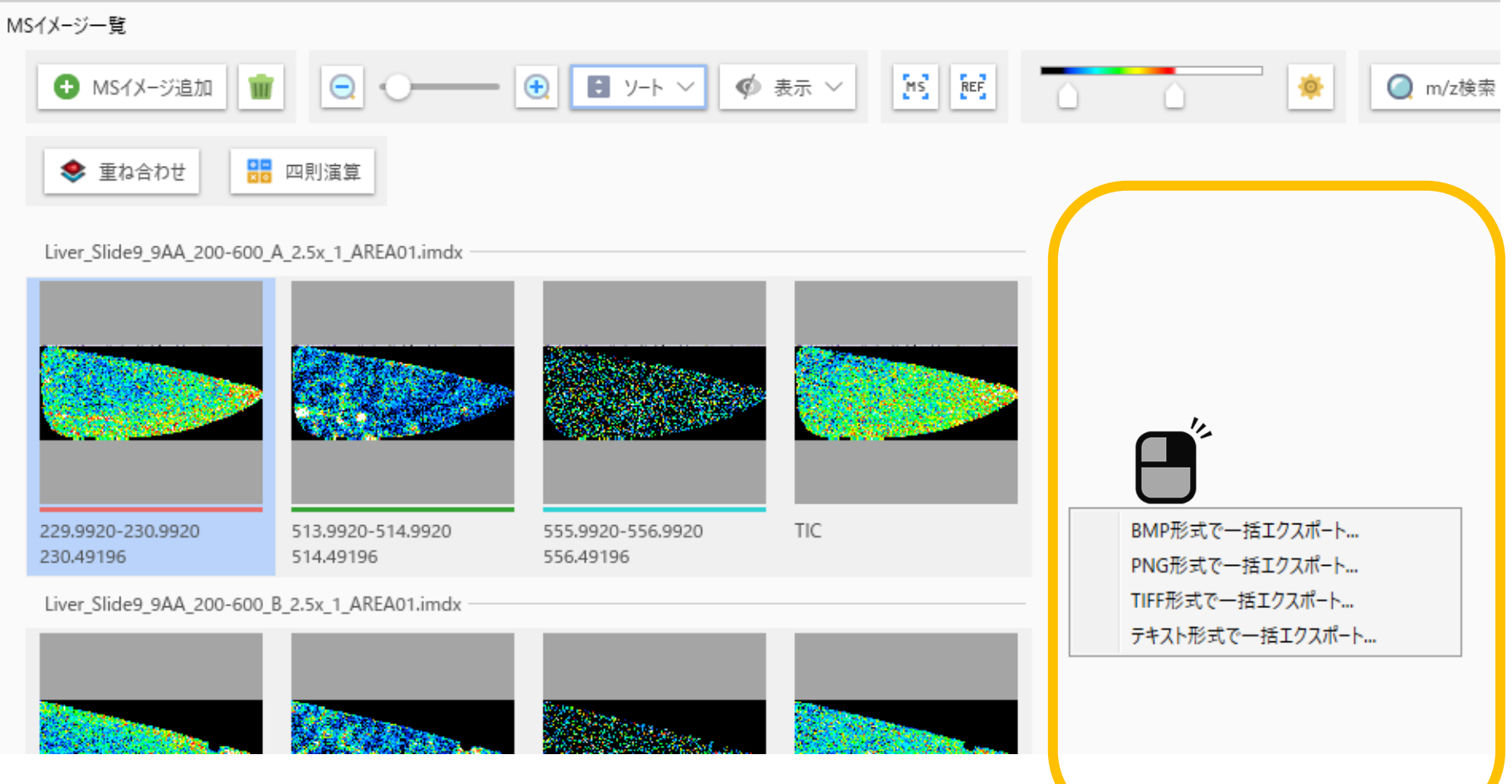

※この時は"MSイメージ"の設定は適用されません。

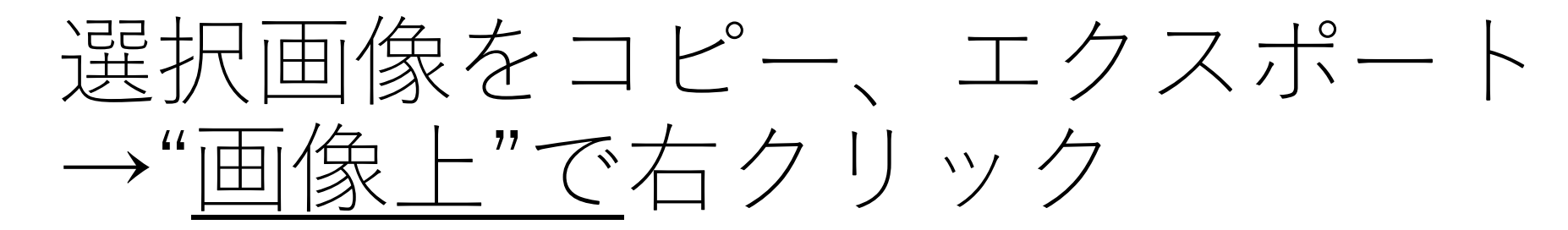

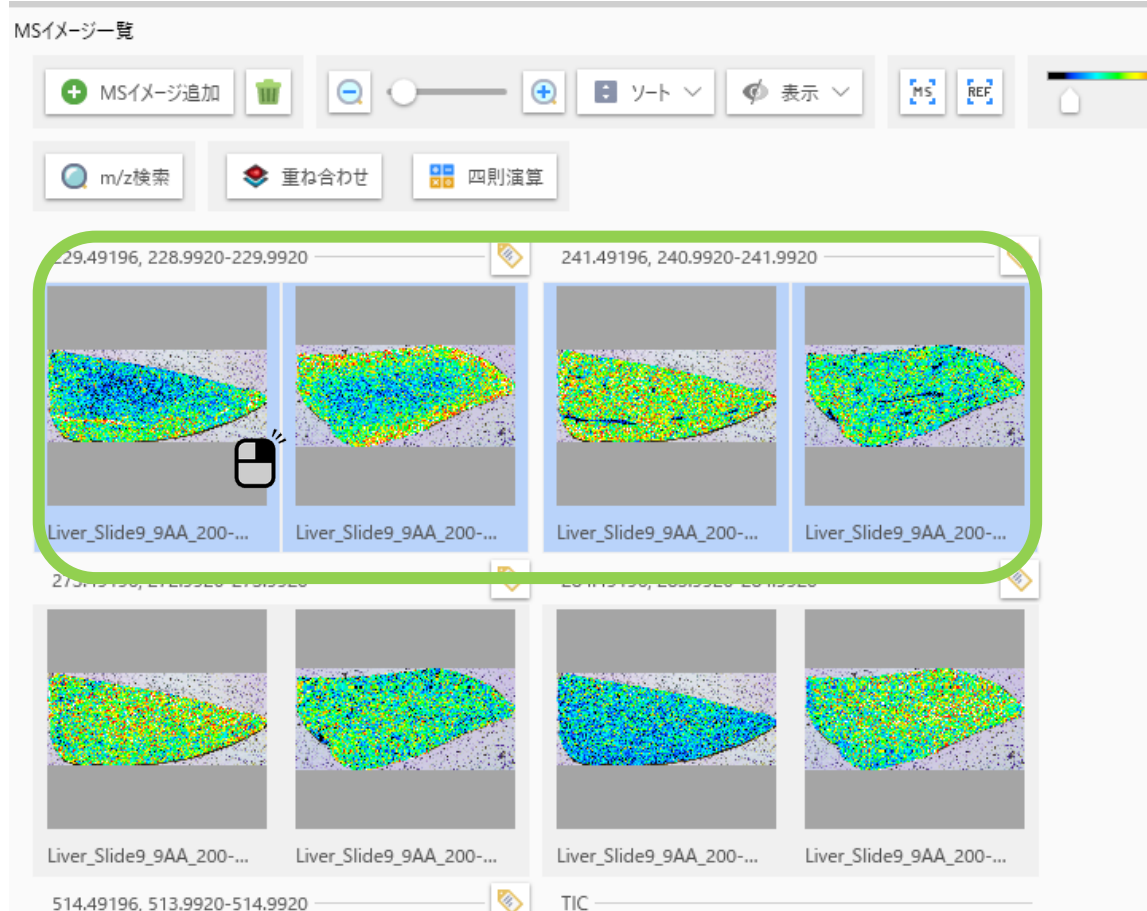

## コンテキストメニューから選択する

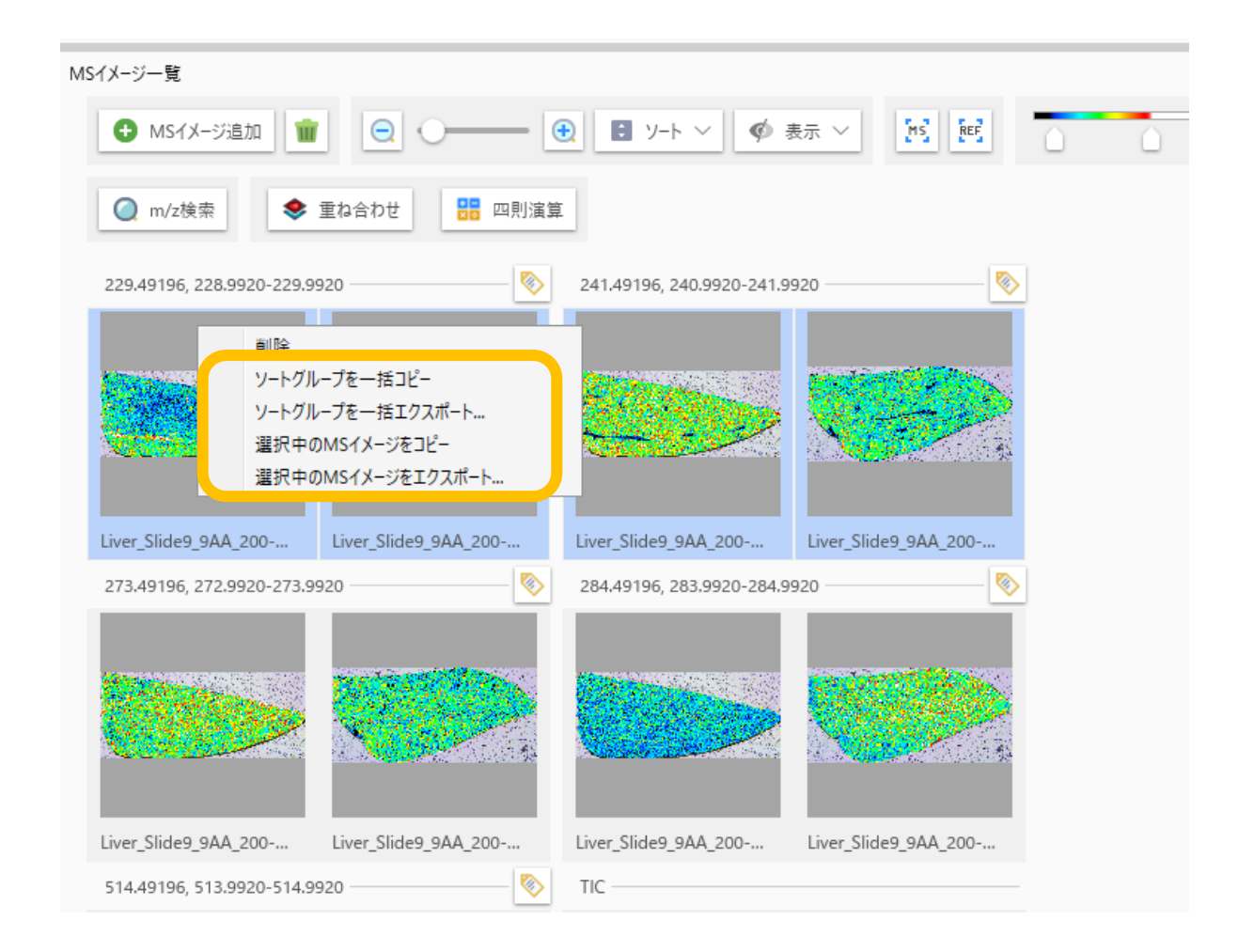

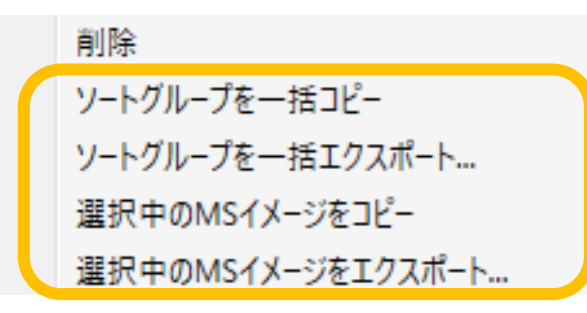

## • "ソートグループを一括コピー"

- 右クリックしたイメージが含まれるグループのイメージを一括でコ ピーします。
	- ※グループの方法は"ソート"で変更出来ます。
- "ソートグループを一括エクスポート"
	- 右クリックしたイメージが含まれるグループのイメージを一括でエク スポートします。
- "選択中のMSイメージをコピー"
- "選択中のMSイメージをエクスポート"

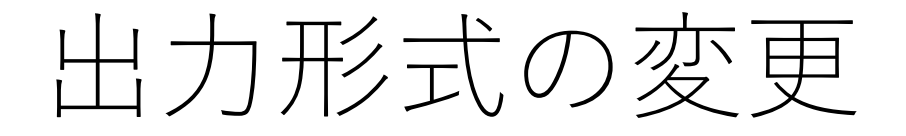

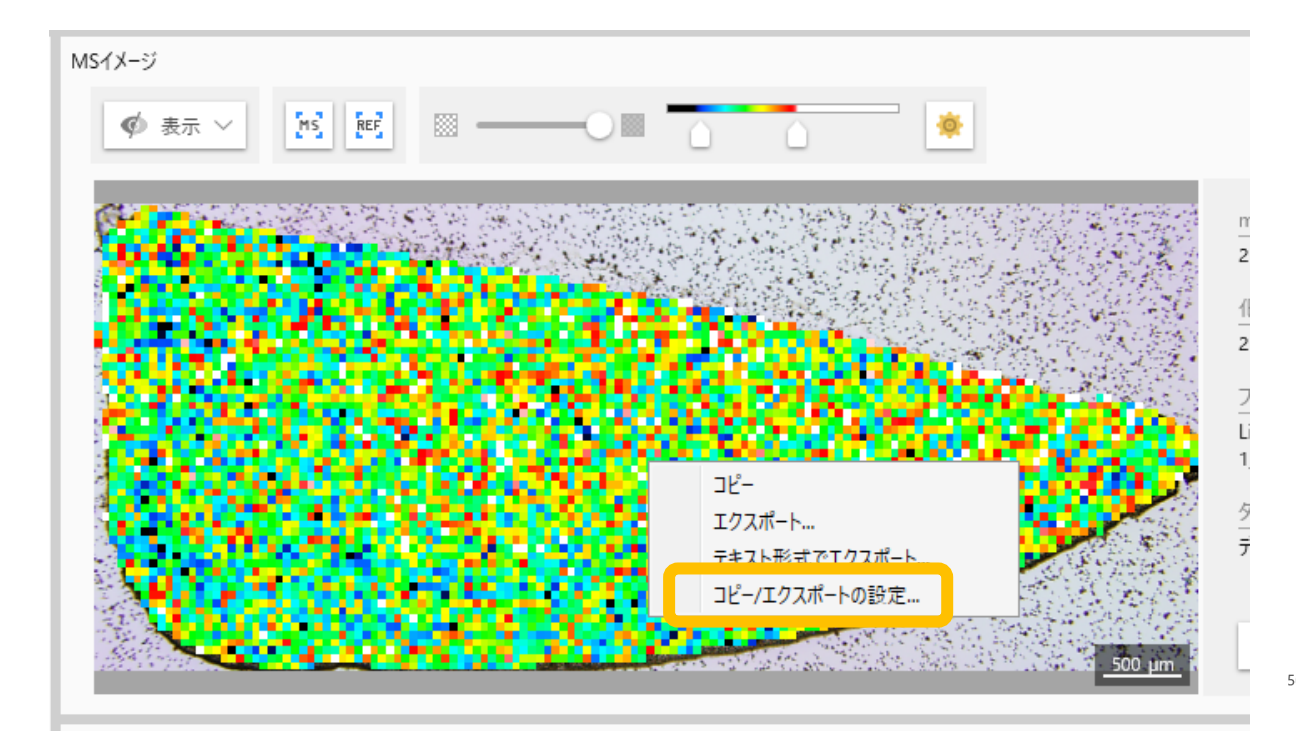

## 出力される形式は"MSイメージ"の"コピー/エ クスポートの設定"から変更可能です。

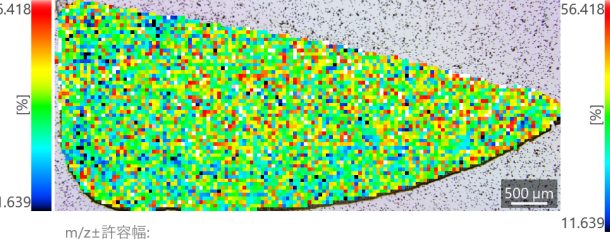

273.49196±0.5000 化合物名/コメント: 272.9920-273.9920 ファイル名:

タイプ: データ行列

Liver\_Slide9\_9AA\_200-600\_A\_2.5x\_1\_AREA01.imdx

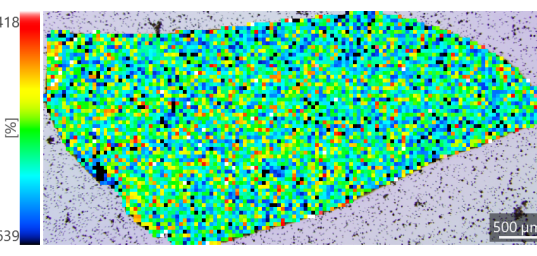

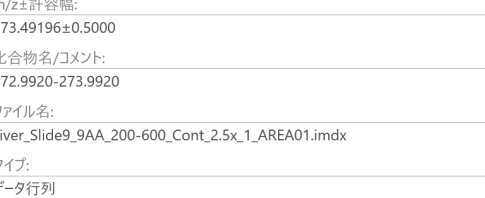